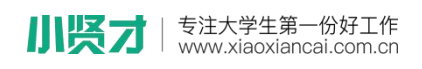

小贤才校园招聘平台学生操作手册

一、学生扫描本次双选会二维码,关注平台微信公众号,点击本次双 选会,即可进入会场;

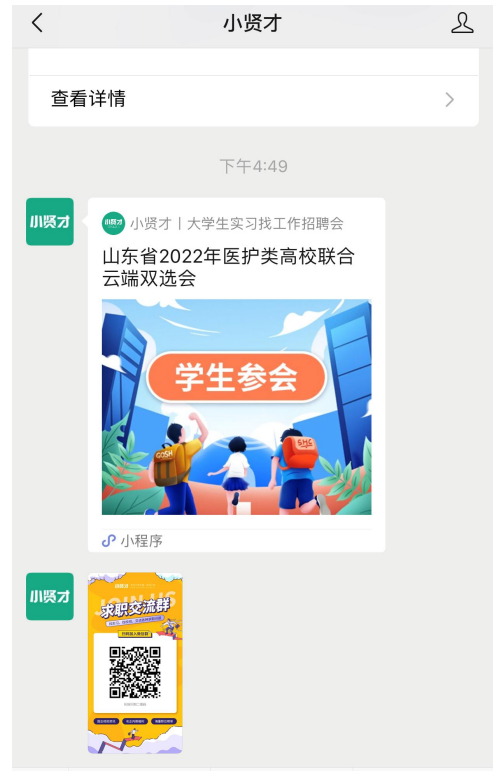

二、选择意向企业,查看企业或职位详情;

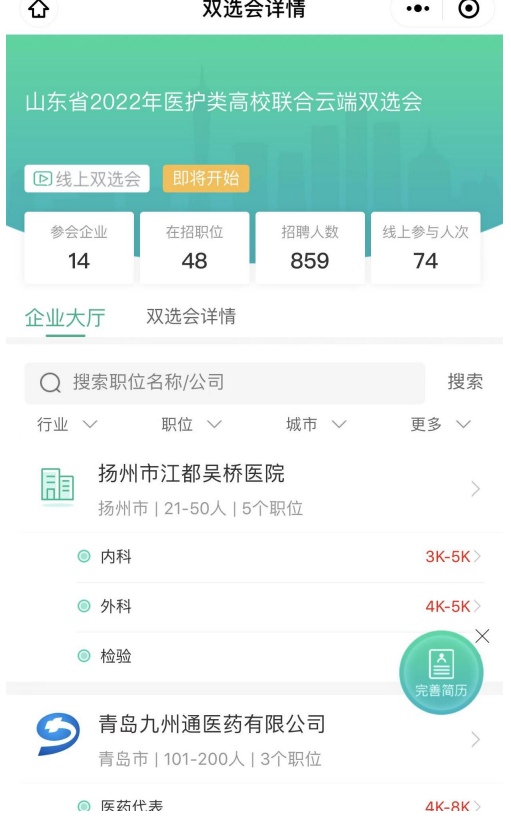

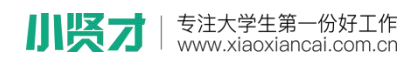

三、选择职位后,可与用人单位进行"立即沟通"或直接"投递简历"。

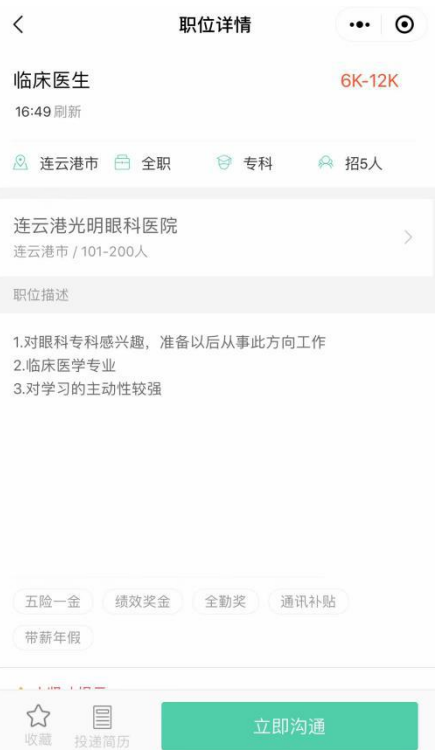

四、视频面试

与企业 HR 开启在线直聊后,可与 HR 沟通视频时间,两方同时在线后 可开启视频沟通。

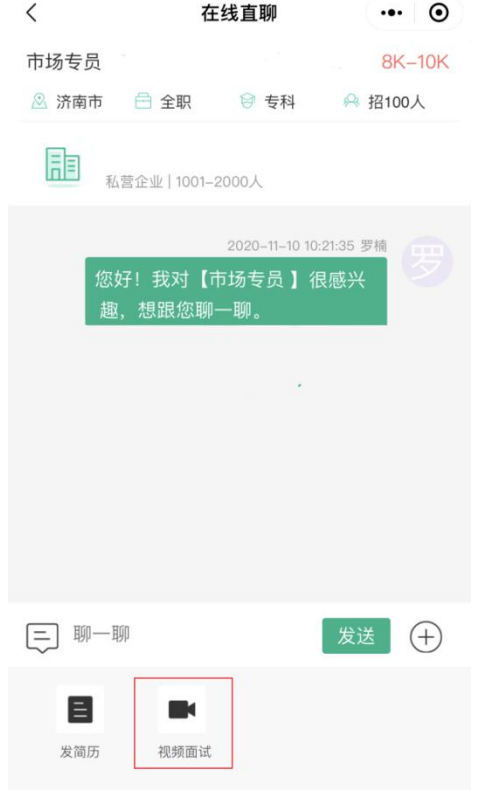

www.xiaoxiancai.com.cn